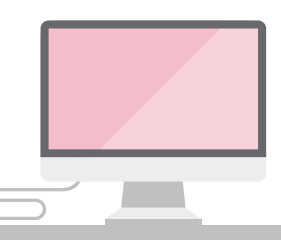

## **REGISTRATION**

#### **1 REGISTER TO BID ON YOUR CHOSEN PROPERTY/PROPERTIES**

You can view all of the properties in the Online Auction by clicking on 'Property List' on the homepage of our website, onlineauction.allsopireland.ie.

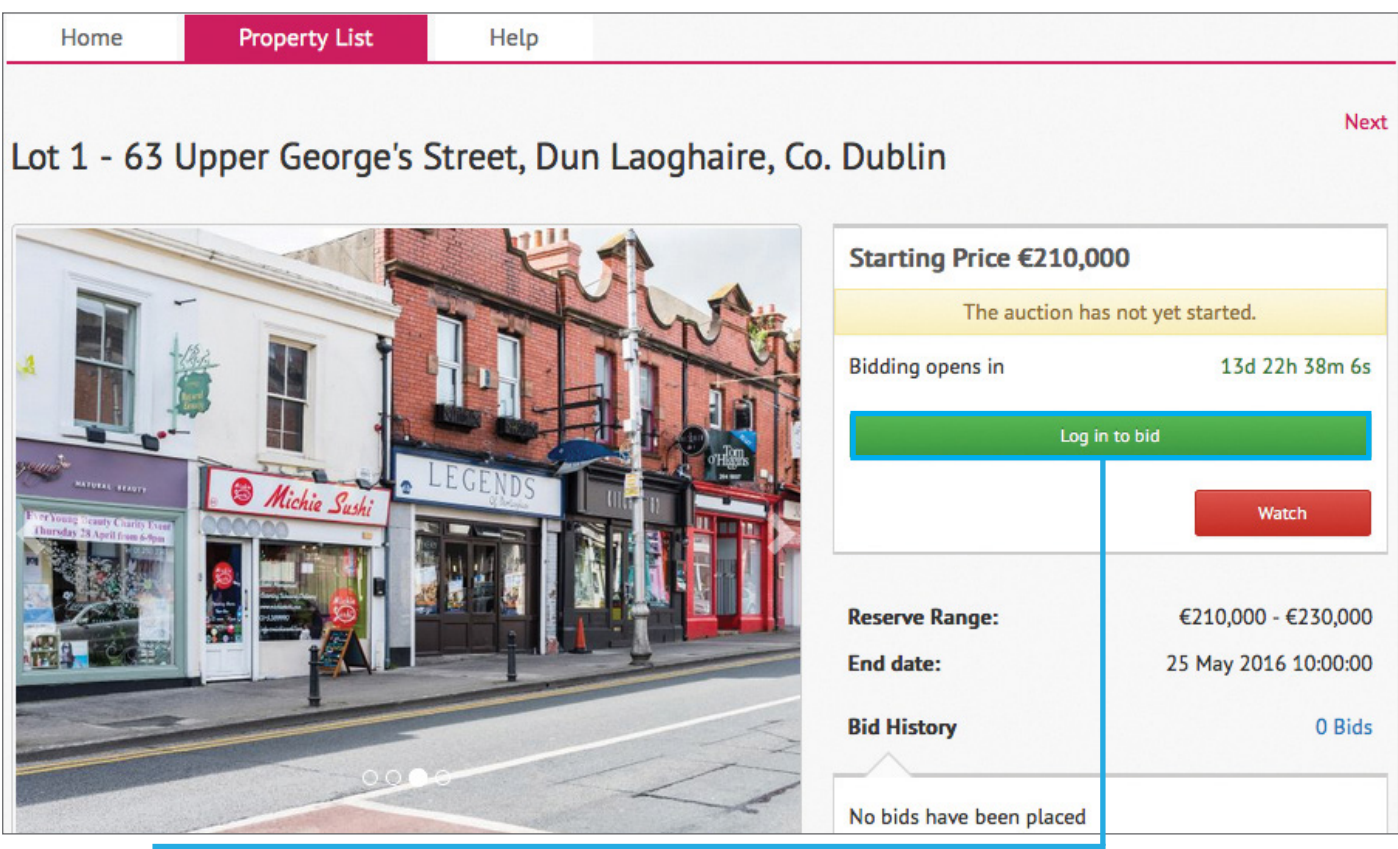

For bidding, click into the property you wish to bid on. On the right-hand side of the page, you'll need to click on the green 'Login to Bid' option. If you are already logged in, this will say 'authorise to bid.'

Existing Allsop customers can use their current login details. If you don't have an account, you can sign up at this stage. Please note that if you're setting up an Allsop account for the first time, a verification email will be sent to the email address that you provided. Click on the link in this email to activate your account.

Registration requires you to give your own details and your solicitor's details. You will also need to upload a copy of your photo ID and a recent proof of address (within 6 months).

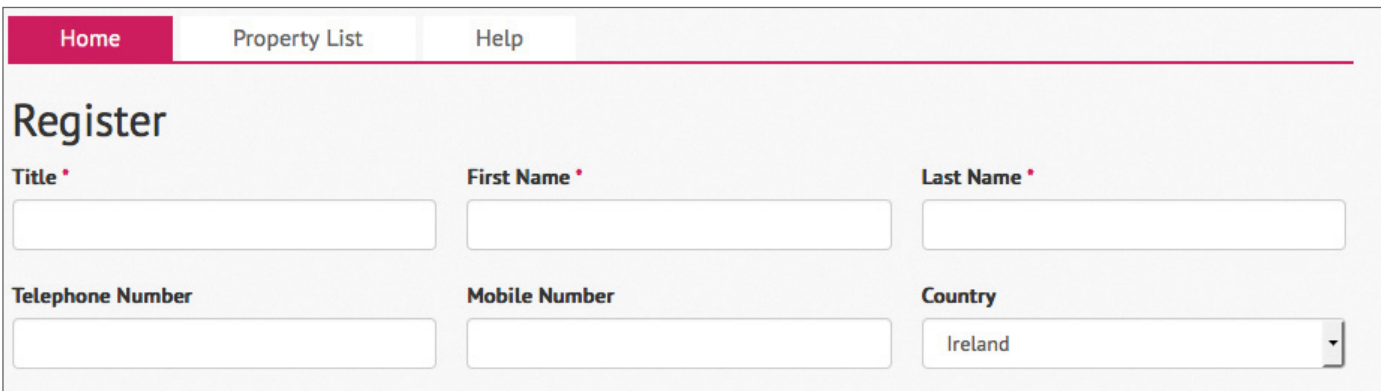

# **2 VERIFY YOUR BILLING ADDRESS**

Please verify your billing address in advance of step 4 below (payment of bidder security).

# **3** TERMS & CONDITIONS

Read the Terms & Conditions carefully and click the boxes on the right-hand side to accept each of them.

# **Accept Terms and Conditions**

Below are the terms and conditions of business and associated documentation in respect of the bidding procedures for online auctions conducted by Allsop. You are strongly recommended to read them thoroughly and take independent legal advice if you have questions.

You MUST complete each of the following terms to complete your registration for the auction.

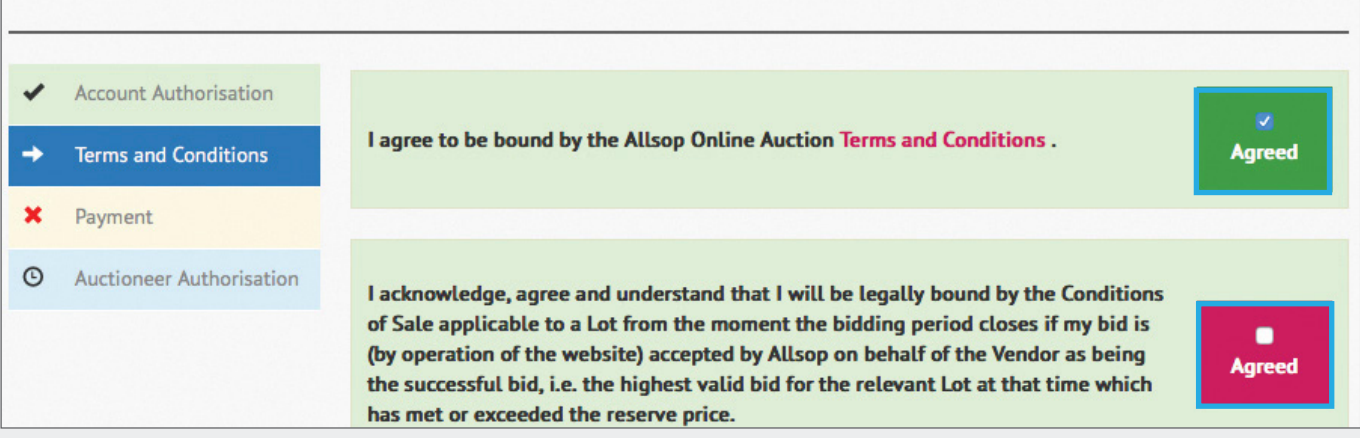

### **4 PAYMENT OF BIDDER SECURITY**

To bid on a property, you'll be asked provide a bidder security of €4,500 (or €10,000 if the reserve price is in excess of €250,000). This is a pre-authorised payment that can be made via credit/debit card or bank transfer. The bidder security will be taken from your card if/when you win the bidding on a lot. If you are unsuccessful, the hold on you card will be released or bank transfer returned in-line with our terms and conditions.

Please note that you'll be required to pay a bidder security for each lot that you wish to bid on.

## **5 BIDDER AUTHORISATION**

Once you have completed the above steps, the auctioneer will review your registration. You will receive an email once your registration has been approved.

#### **BIDDING**

Bidding opens at 8am on the day of the auction. You will have two options for bidding:

- **Set a Maximum Bid:** This means entering an automatic bid with a pre-set maximum amount that can't be viewed publicly. The computer will enter bids for you as necessary to keep your place as the winning bidder, up to your maximum bid price. If you are outbid, you will be notified via email and can enter another bid if you so choose.
- Place Instant Bid: This will enable you to enter your own individual bids.

A full list of bids will be displayed on screen at all times.

#### **BIDDING EXTENSIONS**

The closing of the lot will be as per the time advertised, however if a bid is placed in the final 60 seconds an additional 60 seconds will be added. This is known as an extension. For this to happen the original clock will time out before the extension is added. If a bid is placed during an extension, the clock will reset to 60 seconds. This will continue to happen until a full 60 seconds passes with no bids.

#### **POST AUCTION**

If you are the successful purchaser, Allsop will sign the contracts on your behalf and send signed copies to both your solicitor and the vendor's solicitor. The balance of a 10% deposit will be due within 2 working days and is payable by bank transfer or bank draft. The closing of the sale will be as per the contract for sale.

If you are unsuccessful, the hold of the bidder security will be released on your card, or, if you made a transfer, Allsop will return the funds to you. Please note this may take up to 5-10 working days.

For more information, visit onlineauction.allsopireland.ie where you can read our FAQs and watch videos outlining the online bidding process. Alternatively, get in touch: +353 (0)1 667 3388 or info@allsopireland.ie.